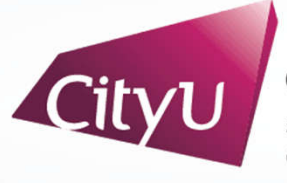

**Computing Services Centre** ity University of Hong Kong

# USER GUIDE FOR **USING AV EQUIPMENT**

To Yuen Building

G/F Meeting Rooms (Dual Display)

#### TYB Meeting Rooms (Dual Display)

## **AV Control Panel**

#### **Display Source Select**

- 1. Notebook computer
- 2. HDMI Input (Use HDMI devices)
- 3. USB-C Input (Use USB-C devices)
- 4. Wireless Presentation for Apple Devices
- 5. Wireless Presentation for Microsoft & Android Devices
- 6. Smart Board Built-in PC

#### **Other Control**

- 7. Volume Control
- 8. Lighting Control
- 9. Screen Control
- 10. Video Conference Soundbar Control
- 11. Smart Board (On/Off)
- 12. Projector (On/Off)
- 13. Mute Display
- 14. System Off
- 15. Help information

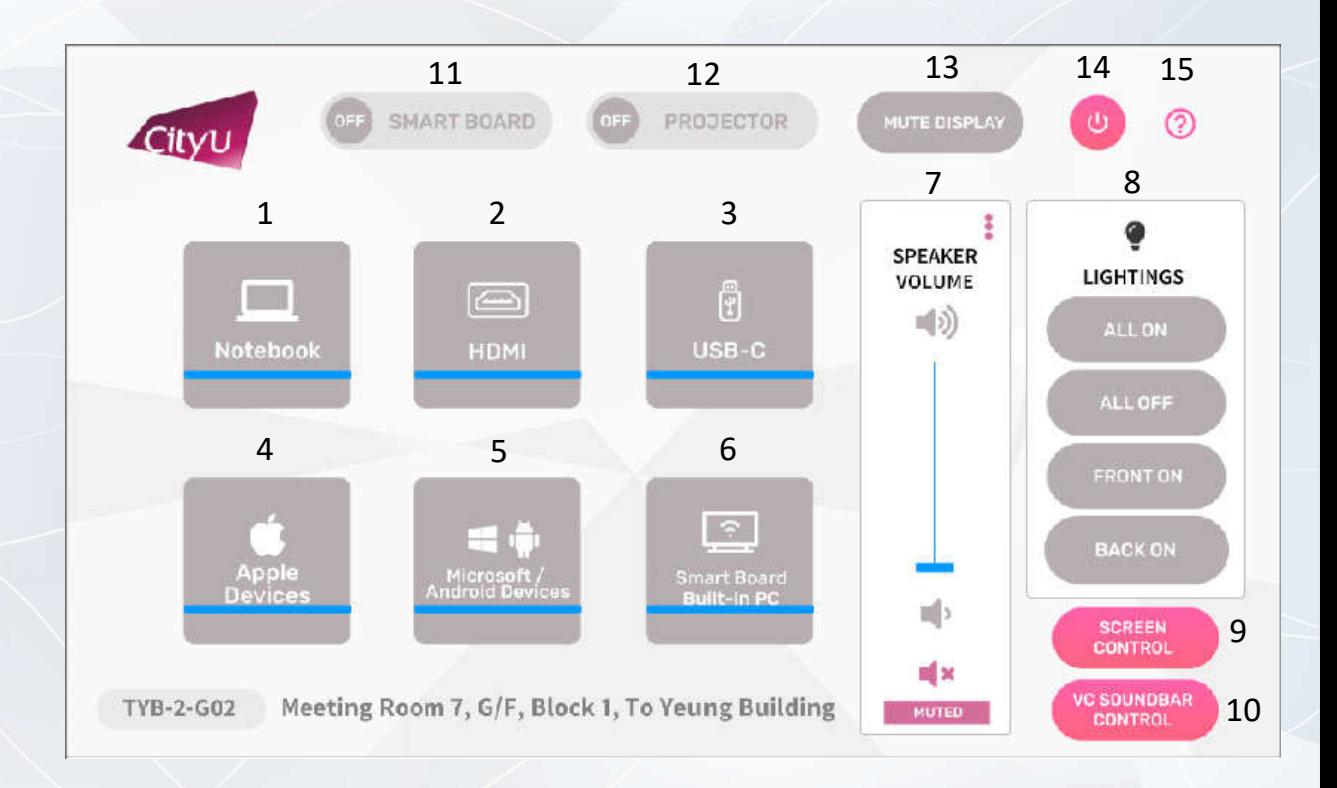

#### **Operation procedure of the Notebook**

- 1. Press "Notebook " button
- 2. Select Display Devices ( BOTH/ Smart Board/ Projector)

#### **Operation procedure of the HDMI Input**

- 1. Press "HDMI " button
- 2. Select Display Devices (BOTH/ Smart Board/ Projector)
- 3. Connect the HDMI devices using HDMI cable

#### **Operation procedure of the USB-C Input**

- 1. Press "USB-C " button
- 2. Select Display Devices (BOTH/ Smart Board/ Projector)
- 

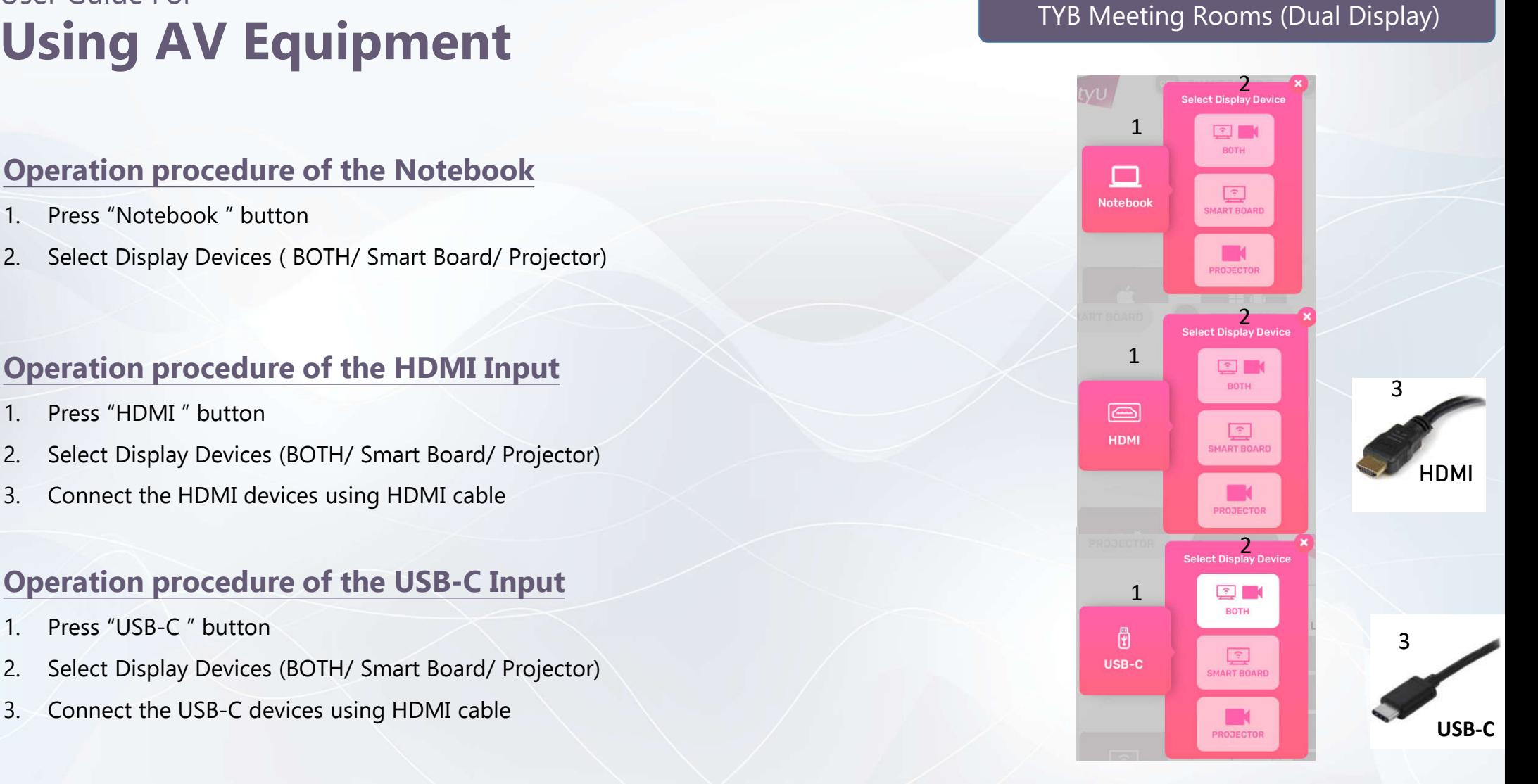

#### **Operation procedure of wireless presentation for Apple Device**

- 1. Press "Apple Devices" button
- 2. Select Display Devices ( BOTH/ Smart Board/ Projector)
- 3. Use Screen Mirroring or AirPlay to connect Apple device

#### 2 2 最 1 воти Apple<br>Device A-G02 Me

TYB Meeting Rooms (Dual Display)

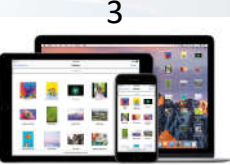

**Apple Device**

#### **Operation procedure of wireless presentation for Microsoft & Android Device**

- 1. Press "Microsoft / Android Devices" button
- 2. Select Display Devices (BOTH/ Smart Board/ Projector)
- 3. Use Screen Mirroring to connect Microsoft & Android device

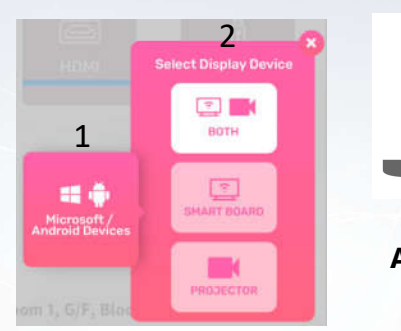

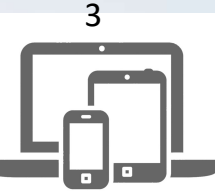

**Microsoft & Android Device**

#### **Operation of Lighting Control**

- 1. ALL ON
- 2. ALL OFF
- 3. Front On
- 4. Back On

#### **Operation of Screen Control**

- 1. Screen UP
- 2. Screen Stop

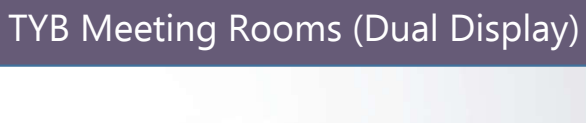

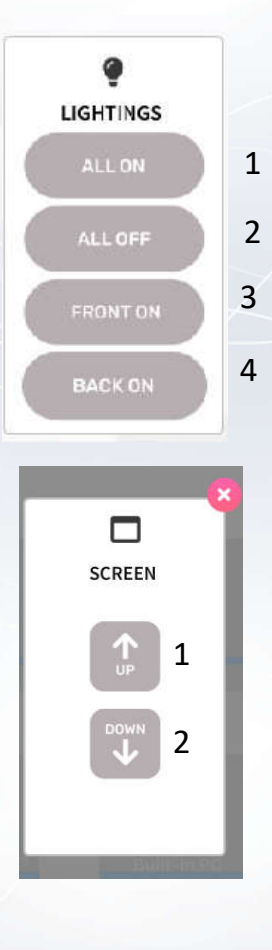

#### **Operation of VC Soundbar**

- 1. VC Soundbar On/Off
- 2. VC Volume Up
- 3. VC Volume down
- 4. Bluetooth
- 5. Mic Mute
- 6. Auto Framing
- 7. Connect to Smart Board
- 8. Connect to Notebook

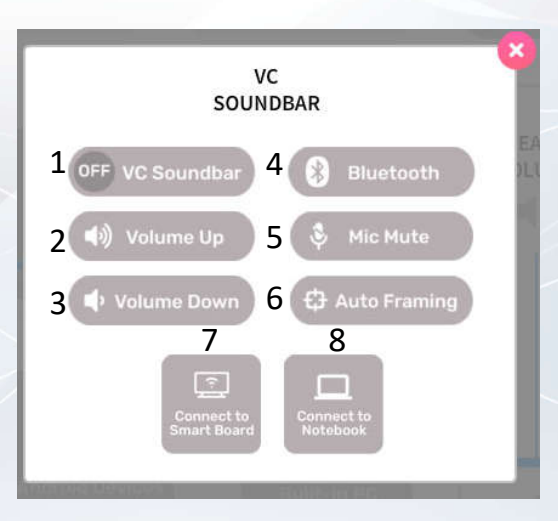

TYB Meeting Rooms (Dual Display)

#### **System OFF**

- 1. Confirm Power off
- 2. Cancel Power off

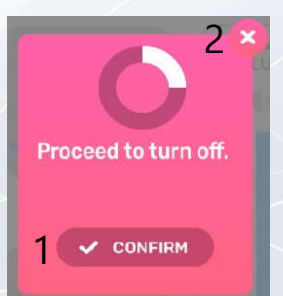

TYB Meeting Rooms (Dual Display)